## **CONFIGURACIÓN DE LA RED INALÁMBRICA DEL SISTEMA SIMPAD**

Para conectar se PC a la red inalámbrica de su SimPad, tanto para ejecutar la aplicación de Monitor de Paciente como para simuladores LLEAP debe en primer lugar tener encendido el Link Box y este generará una red WiFi denominada SimLink. A partir de ahí ejecutar la aplicación deseada, Patient Monitor o LLEAP desde la ventana principal de la aplicación Laerdal Simulation Home:

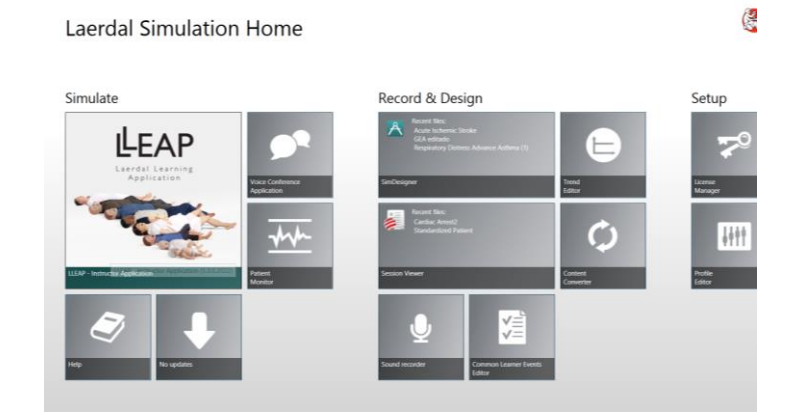

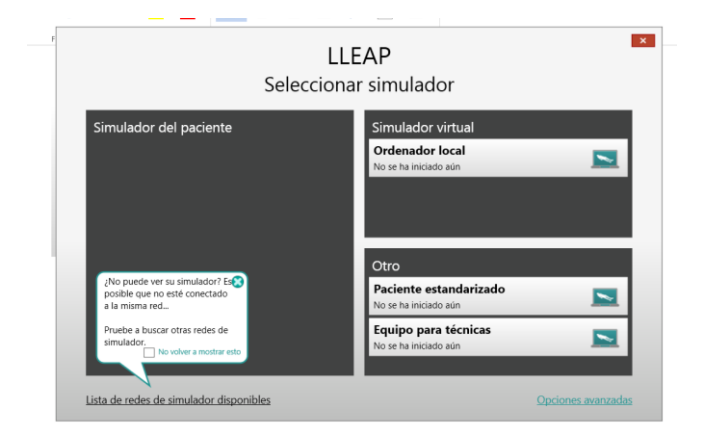

Hacer clic en la parte inferior izquierda donde pone "Lista de redes de simulador disponibles"

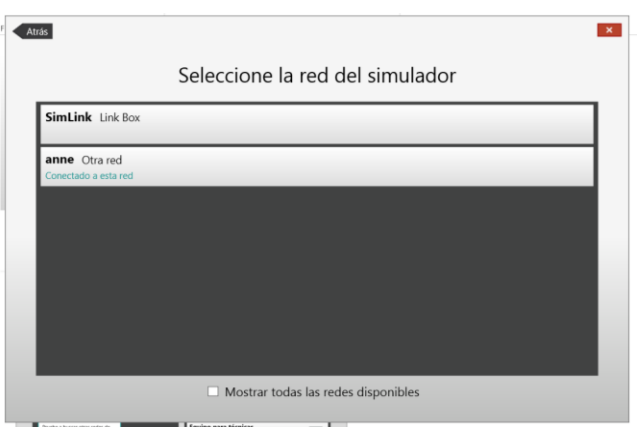

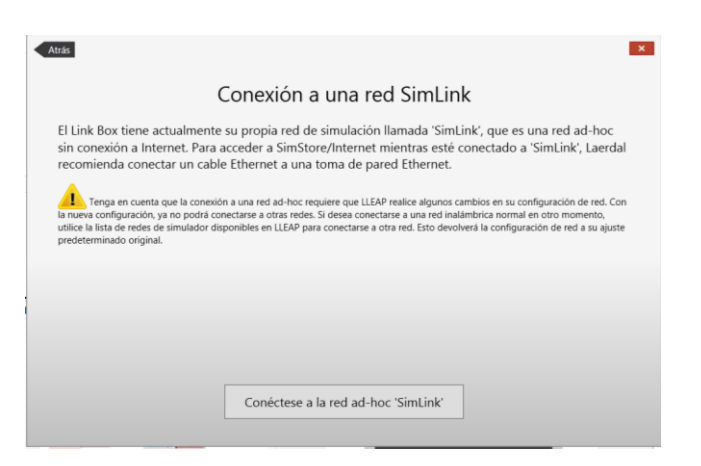

Seleccionar la red SimLink y seleccionar la opción disponible "Conéctese a la red ad-hoc "SimLink""

En la siguiente opción que aparecerá darle a "Si"

De esta manera el equipo PC queda configurado para conectarse a la red SimLink del SimPad y el LinkBox y tendrá un dirección IP fija de la forma 172.26.xxx.xxx

## **REVERTIR LA CONFIGURACIÓN INALÁMBRICA DEL PC**

Si desea que el PC vuelva a conectarse a una red WiFi de forma normal, debe ir al paso 2 de las instrucciones anteriores y seleccionar "Mostrar todas las redes disponibles"

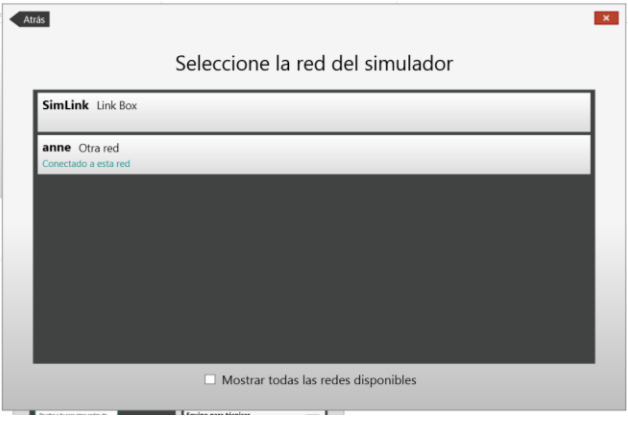

Luego seleccionar la red WiFi deseada y seguir los mismos pasos realizados anteriormente.

De esta manera el PC quedará nuevamente configurado con una dirección IP automática.

\*\* En los casos en los que el PC por la configuración de su red deba tener otro tipo de IP fija deberá buscar en la barra de tareas el icono de su red, habitualmente al lado del altavoz con un icono o bien de una pantalla  $\Box$ o el icono habitual de WiFi <sub>all</sub> y hacer clic con el botón derecho del ratón.

Después seleccionar la opción "Centro de redes y recursos compartidos"

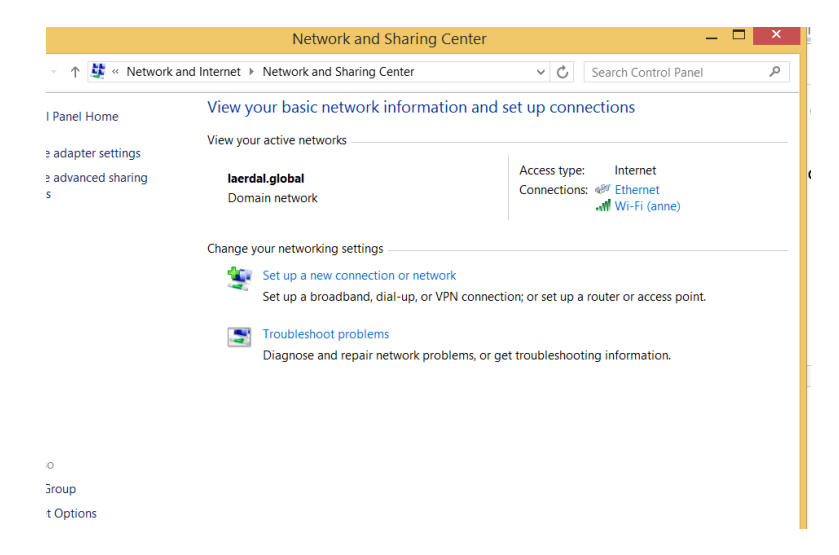

En la parte centras superior encontrará en letras azules el nombre de su red, haga clic ahí con el botón izquierdo y aparecerá lo siguiente:

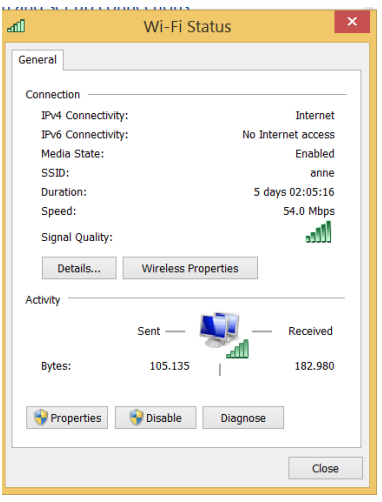

## Buscar el botón donde pone "Propiedades" en la parte inferior izquierda

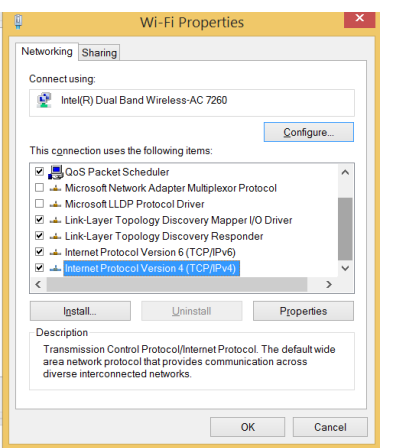

Después buscar la opción donde pone "Protocolo de internet IP v4" seleccionarlo y pulsar en el botón "Propiedades"

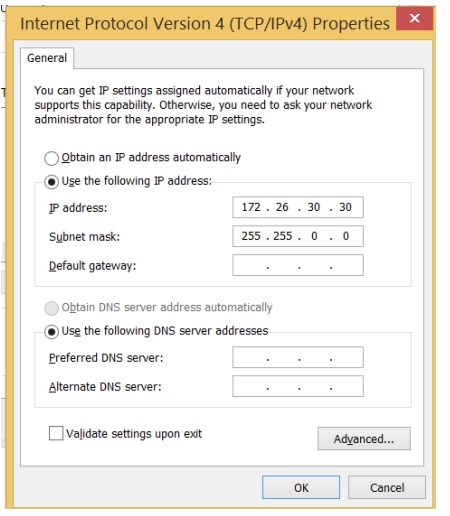

Aquí deberá cambiar los valores actuales por los correspondientes a su red. Esta información se la deberá facilitar el administrador de su red.

## **CONFIGURACIÓN DE LA RED WIFI PARA SIMPAD Y LINK BOX**

El SimPad y el Link Box se pueden conectar de forma inalámbrica utilizando su red predeterminada llamada SimLink o conectnándose a otra red WiFi.

Para ello lo primero es encender ambos equipos y conectarlos entre sí mediante un cable de red normal.

Depués desde el SimPad ir a "Configuración del sistema" en la pantalla principal

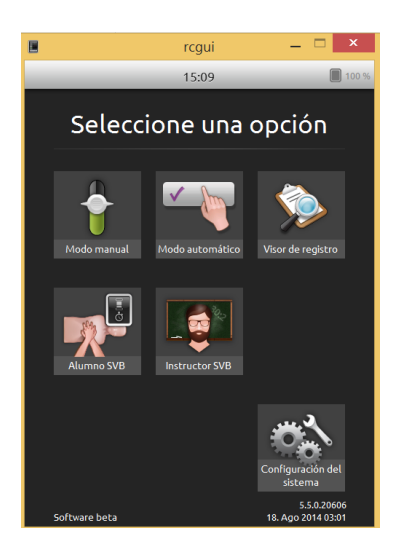

Seleccionar la primera opción "Conectar a LinkBox" si no se ha conectado a él automáticamente y seleccionar el linkbox encontrado:

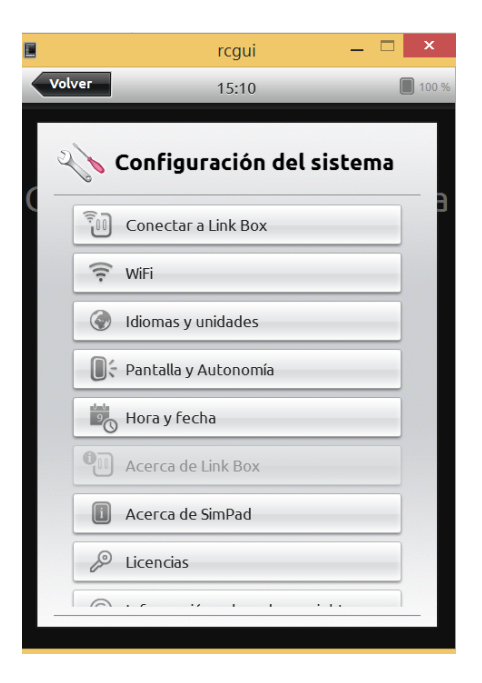

Después volver a este Menú y seleccionar la segunda opción WiFi y después "Configurar SimPad y LinkBox"

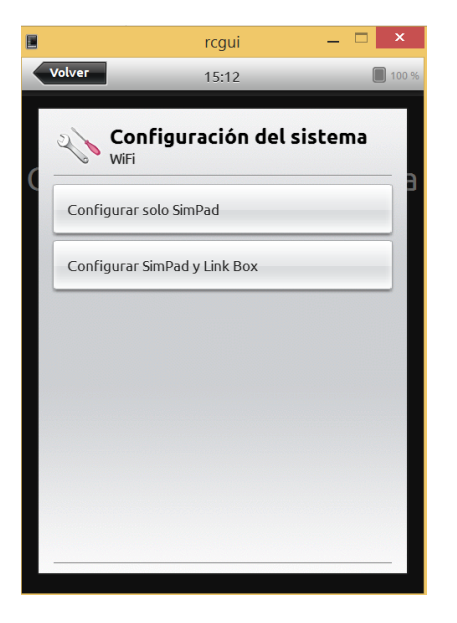

En el caso de que queramos utilizar la red predeterminada SimLink para utilizar el equipo de forma autónoma y no conectado a otra red, seleccionaremos en la parte inferior izquierda la opción "Red predeterminada SimLink"

Si por el contrario queremos integrar tanto el SimPad como el Link Box a otra red, deberemos seleccionarla de la lista que aparezca, si esta red tiene alguna clave de acceso nos la solicitará en ese momento.

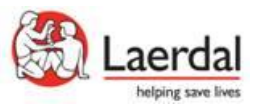